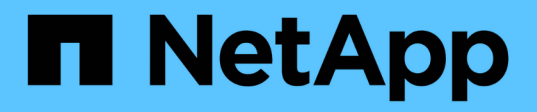

## **Transizione di una relazione SnapMirror di un volume in una configurazione sfalsata**

ONTAP 7-Mode Transition

NetApp December 19, 2023

This PDF was generated from https://docs.netapp.com/it-it/ontap-7modetransition/snapmirror/task\_transitioning\_secondary\_volume.html on December 19, 2023. Always check docs.netapp.com for the latest.

# **Sommario**

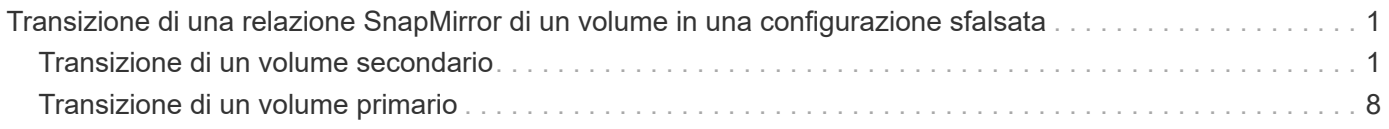

## <span id="page-2-0"></span>**Transizione di una relazione SnapMirror di un volume in una configurazione sfalsata**

È possibile eseguire la transizione di una relazione SnapMirror di un volume 7-Mode e mantenere la relazione di protezione dei dati eseguendo la transizione del volume secondario prima del volume primario. Con questo metodo, è possibile impostare una relazione di DR SnapMirror sfalsata tra i volumi primari 7-Mode e i volumi secondari Clustered Data ONTAP.

- I cluster primari e secondari e le SVM devono essere già impostati.
- Per stabilire una relazione peer anSVM durante la transizione di una relazione SnapMirror di un volume, devono essere soddisfatte le seguenti condizioni:
	- Il cluster secondario non deve avere una SVM con lo stesso nome della SVM primaria.
	- Il cluster primario non deve avere una SVM con lo stesso nome della SVM secondaria.
	- Devi aver esaminato le informazioni sulla preparazione per la transizione.

#### [Preparazione per la transizione](https://docs.netapp.com/it-it/ontap-7mode-transition/snapmirror/task_preparing_for_transition.html)

#### **Informazioni correlate**

[Ripresa di un trasferimento di riferimento SnapMirror non riuscito](https://docs.netapp.com/it-it/ontap-7mode-transition/snapmirror/task_resuming_a_failed_snapmirror_transfer_transition.html)

## <span id="page-2-1"></span>**Transizione di un volume secondario**

La transizione di un volume secondario comporta la creazione di una relazione SnapMirror, l'esecuzione di un trasferimento di riferimento, l'esecuzione di aggiornamenti incrementali e l'impostazione di una relazione SnapMirror tra il volume primario 7-Mode e il volume secondario Clustered Data ONTAP.

Il cluster secondario e la macchina virtuale di storage (SVM) devono essere già impostati.

#### **Fasi**

- 1. Copiare i dati dal volume 7-Mode al volume Clustered Data ONTAP:
	- a. Utilizzare snapmirror create Comando con il tipo di relazione come TDP per creare una relazione SnapMirror tra il sistema 7-Mode e SVM.

```
sec cluster::> snapmirror create -source-path sec system:dst 7 vol
-destination-path dst vserver:dst c vol -type TDP
Operation succeeded: snapmirror create the relationship with
destination dst vserver:dst c vol.
```
b. Utilizzare snapmirror initialize per avviare il trasferimento della linea di base.

```
sec_cluster::> snapmirror initialize -destination-path
dst_vserver:dst_c_vol
Operation is queued: snapmirror initialize of destination
dst_vserver:dst_c_vol.
```
c. A seconda che si desideri aggiornare manualmente il volume Clustered Data ONTAP o impostando una pianificazione SnapMirror, eseguire l'azione appropriata:

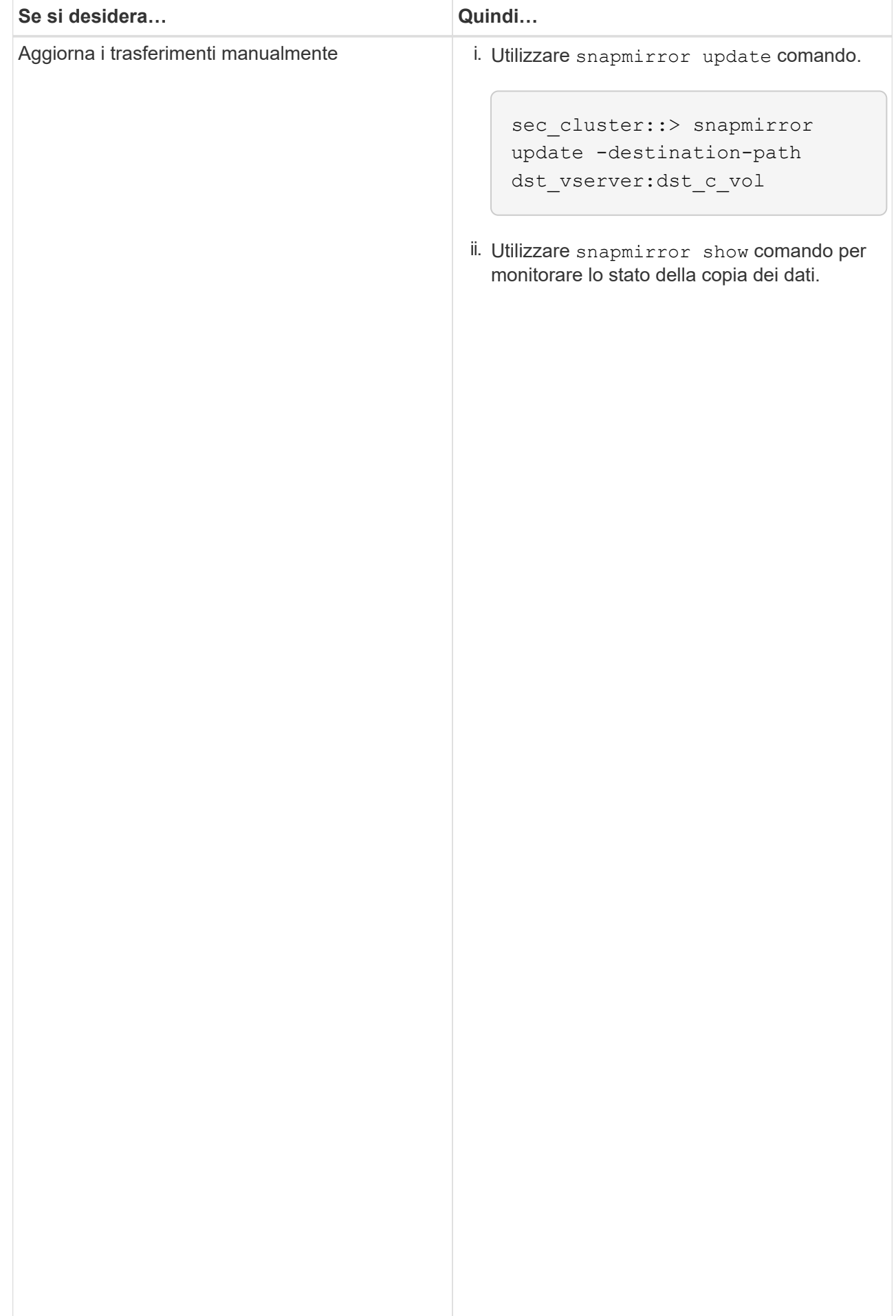

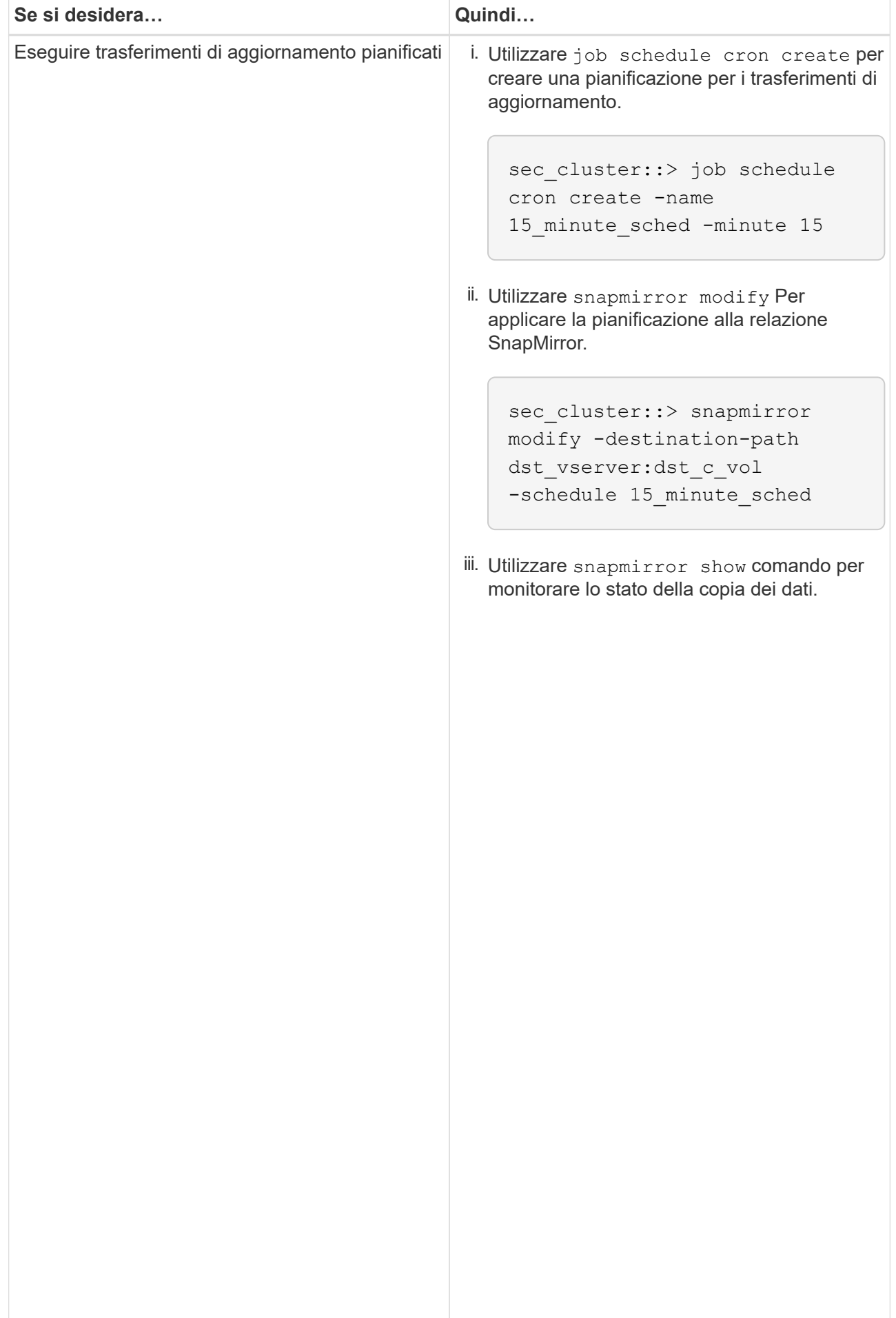

- 2. Se si dispone di una pianificazione per i trasferimenti incr<sup>iji</sup>mentali, attenersi alla seguente procedura quando si è pronti per eseguire il cutover:
	- a. Utilizzare snapmirror quiesce comando per disattivare tutti idrasferimenti di aggiornamenti futuri.

```
show -destination-path
```

```
sec_cluster::> snapmirror quiesce -destination-path
dst_vserver:dst_vol
```
sec\_system:dst\_7\_vol

b. Utilizzare snapmirror modify Comando per eliminare la pianificazione di SnapMirror.

```
Destination Path:
```
Snap Mirror Schedule: Schedule: Schedule: Schedule: Schedule: Schedule: Schedule: Schedule: Schedule: Schedule<br>Schedule: Schedule: Schedule: Schedule: Schedule: Schedule: Schedule: Schedule: Schedule: Schedule: Schedule:

The contract of the contract of the contract of the contract of the contract of the contract of the contract o<br>The contract of the contract of the contract of the contract of the contract of the contract of the contract o

<u>Number of the State of the State of the State of the State of the State of the State of the State of the State of the State of the State of the State of the State of the State of the State of the State of the State of the</u>

Successful Breaks: 0

```
sec_cluster::> snapmirror modify -destination-path
dst vserver:dst vol -schedule ""
```
- Relationship
- c. Se i trasferimenti SnapMirror sono già state rinunciate in preceվաթոzը չեկե շութ<sub>ո</sub>ւթյունում որ աստանություն Per attivare i trasferimenti SnapMirror.

sec\_cluster::> snapmirror resume -destination-path dst vserver:dst vol

- 3. Attendere il completamento dei trasferimenti in corso tra i volumi 7-Mode e i volumi Data ONTAP in cluster,<br>quindi seellegere l'essesse elient dei volumi 7 Mode ner ovviene animi ricere Pollicy: DPDefault quindi scollegare l'accesso client dai volumi 7-Mode per avviare il cutover.
- Tries Limit: 4. Utilizzare snapmirror update Per eseguire un aggiornamento finale dei dati nel volume Clustered Data ONTAP.

Operation is queued: snapmirror update of destination sec cluster::> snapmirror update -destination-path dst vserver:dst vol dst\_vserver:dst\_vol.

- Successful Updates: 1 5. Utilizzare snapmirror show comando per verificare che l'ultimo trasferimento sia stato eseguito<br>Correttamente correttamente.
- Failed Updates: 0 relazione di Snapivilluguria <u>i</u>l<br>T secondario 7-Mode e il volume secondario Clustered Data ONTAP.<br>Successful Resyncs: 0 6. Utilizzare snapmirror break Comando per interrompere la relazione di SnapMirror tra il volume

```
sec_cluster::> snapmirror break -destination-path dst_vserver:dst_vol
[Job 60] Job succeeded: SnapMirror Break Succeeded
```
 Number of Failed Breaks: 0 **Total** 7. Se i volumi hanno LUN configurati, utilizzare il livello di privilegio avanzato lun, transition 7-mode show Comando per verificare che i LUN siano stati trasferiti.

Transfer Bytes: 278528 È inoltre possibile utilizzare lun show Sul volume Clustered Data ONTAP per visualizzare tutti i LUN che Total Transfer Time sono stati trasferiti correttamente.

in Seconds: 11

8. Utilizzare snapmirror delete Per eliminare la relazione di SnapMirror tra il volume secondario 7-Mode

e il volume secondario Clustered Data ONTAP.

sec cluster::> snapmirror delete -destination-path dst vserver:dst vol

9. Utilizzare snapmirror release Per rimuovere le informazioni sulle relazioni di SnapMirror dal sistema 7-Mode.

system7mode> snapmirror release dataVol20 vs1:dst vol

- 10. Stabilire una relazione di disaster recovery tra il volume primario 7-Mode e il volume secondario Clustered Data ONTAP:
	- a. Utilizzare vserver peer transition create Comando per creare una relazione peer SVM tra il volume primario 7-Mode e il volume secondario Clustered Data ONTAP.

```
sec cluster::> vserver peer transition create -local-vserver
dst vserver -src-filer-name src system
Transition peering created
```
b. Utilizzare job schedule cron create Comando per creare una pianificazione del processo che corrisponda alla pianificazione configurata per la relazione SnapMirror 7-Mode.

```
sec cluster:: > job schedule cron create -name 15 minute sched -minute
15
```
c. Utilizzare snapmirror create Per creare una relazione SnapMirror tra il volume primario 7-Mode e il volume secondario Clustered Data ONTAP.

```
sec cluster::> snapmirror create -source-path src system:src 7 vol
-destination-path dst vserver:dst c vol -type TDP -schedule
15_minute_sched
Operation succeeded: snapmirror create the relationship with
destination dst vserver:dst c vol.
```
d. Utilizzare snapmirror resync Per risincronizzare il volume secondario Clustered Data ONTAP.

Per eseguire correttamente la risincronizzazione, deve esistere una copia Snapshot 7-Mode comune tra il volume primario 7-Mode e il volume secondario Clustered Data ONTAP.

sec cluster:: > snapmirror resync -destination-path dst vserver:dst c vol

- Se nel cluster di destinazione è in esecuzione Data ONTAP 8.3.2 o versione successiva, è necessario creare gli igroups richiesti e mappare manualmente i LUN.
- Se il cluster di destinazione esegue Data ONTAP 8.3.1 o versioni precedenti, è necessario mappare manualmente le LUN secondarie dopo aver completato il cutover dello storage dei volumi primari.
- È necessario eliminare la relazione peer SVM tra il sistema secondario 7-Mode e la SVM secondaria quando tutti i volumi richiesti nel sistema 7-Mode vengono trasferiti alla SVM.
- È necessario eliminare la relazione di SnapMirror tra il sistema primario 7-Mode e il sistema secondario 7-Mode.

#### **Informazioni correlate**

[Ripristino da una transizione LUN non riuscita](https://docs.netapp.com/it-it/ontap-7mode-transition/snapmirror/task_recovering_from_a_failed_lun_transition.html)

[Configurazione delle dimensioni di una finestra TCP per le relazioni SnapMirror](https://docs.netapp.com/it-it/ontap-7mode-transition/snapmirror/task_configuring_a_tcp_window_size_for_snapmirror_relationships.html)

## <span id="page-9-0"></span>**Transizione di un volume primario**

La transizione di un volume primario implica la copia dei dati dai volumi primari 7-Mode ai volumi primari di Clustered Data ONTAP, l'eliminazione della relazione di disaster recovery tra i volumi primari 7-Mode e i volumi secondari di Clustered Data ONTAP e la creazione di una relazione SnapMirror tra i volumi primari e secondari di Clustered Data ONTAP.

Il cluster primario e la SVM devono essere già impostati.

#### **Fasi**

- 1. Copiare i dati dal volume primario 7-Mode al volume primario Clustered Data ONTAP:
	- a. Utilizzare snapmirror create Comando con il tipo di relazione come TDP per creare una relazione SnapMirror tra il sistema 7-Mode e SVM.

```
pri cluster::> snapmirror create -source-path src system:finance
-destination-path src vserver: src_c_vol -type TDP
Operation succeeded: snapmirror create the relationship with
destination src_vserver:src_c_vol.
```
b. Utilizzare snapmirror initialize per avviare il trasferimento della linea di base.

```
pri cluster::> snapmirror initialize -destination-path
src_vserver:src_c_vol
Operation is queued: snapmirror initialize of destination
src_vserver:src_c_vol.
```
c. A seconda che si desideri aggiornare manualmente il volume Clustered Data ONTAP o impostando una pianificazione SnapMirror, eseguire l'azione appropriata:

+

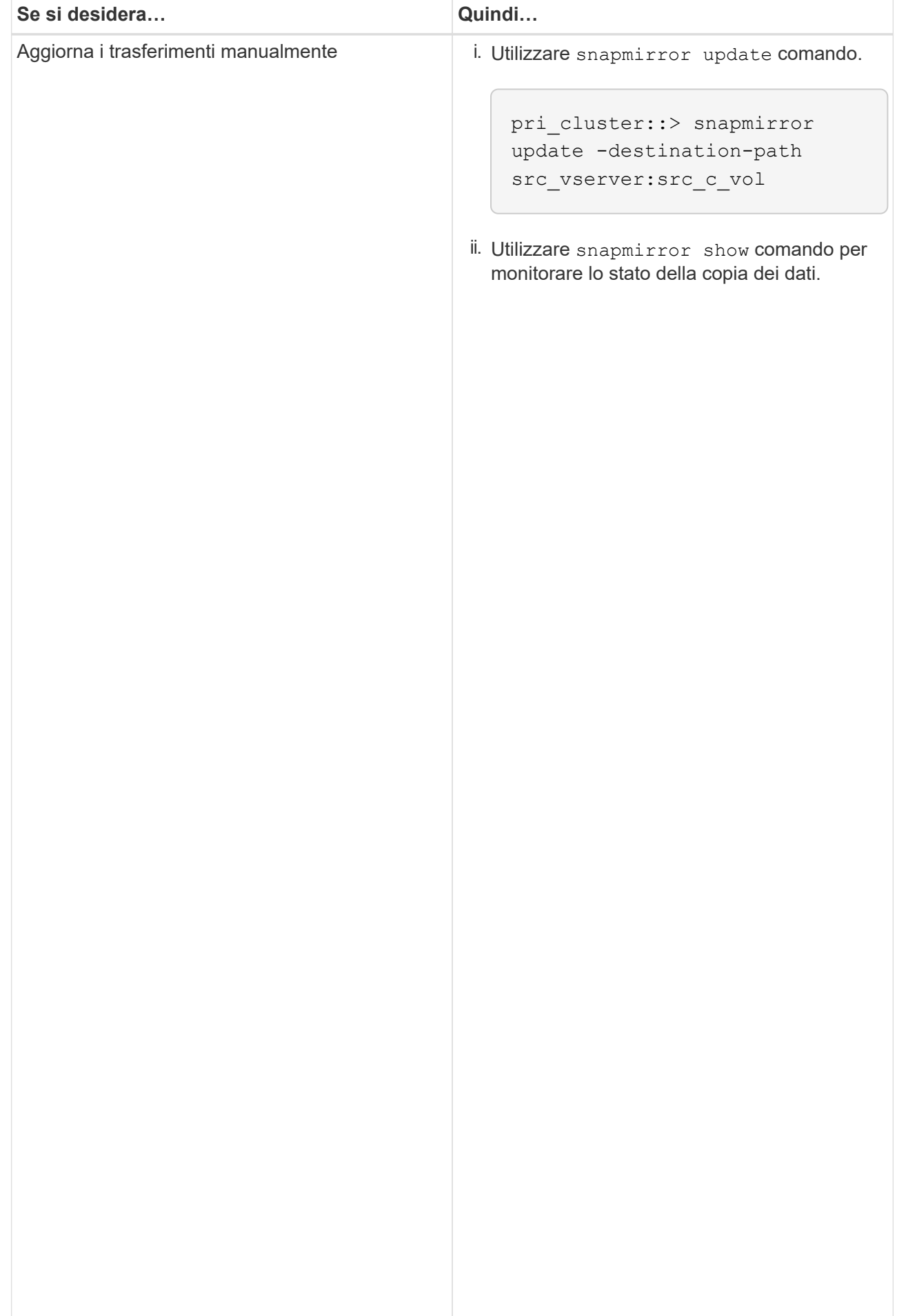

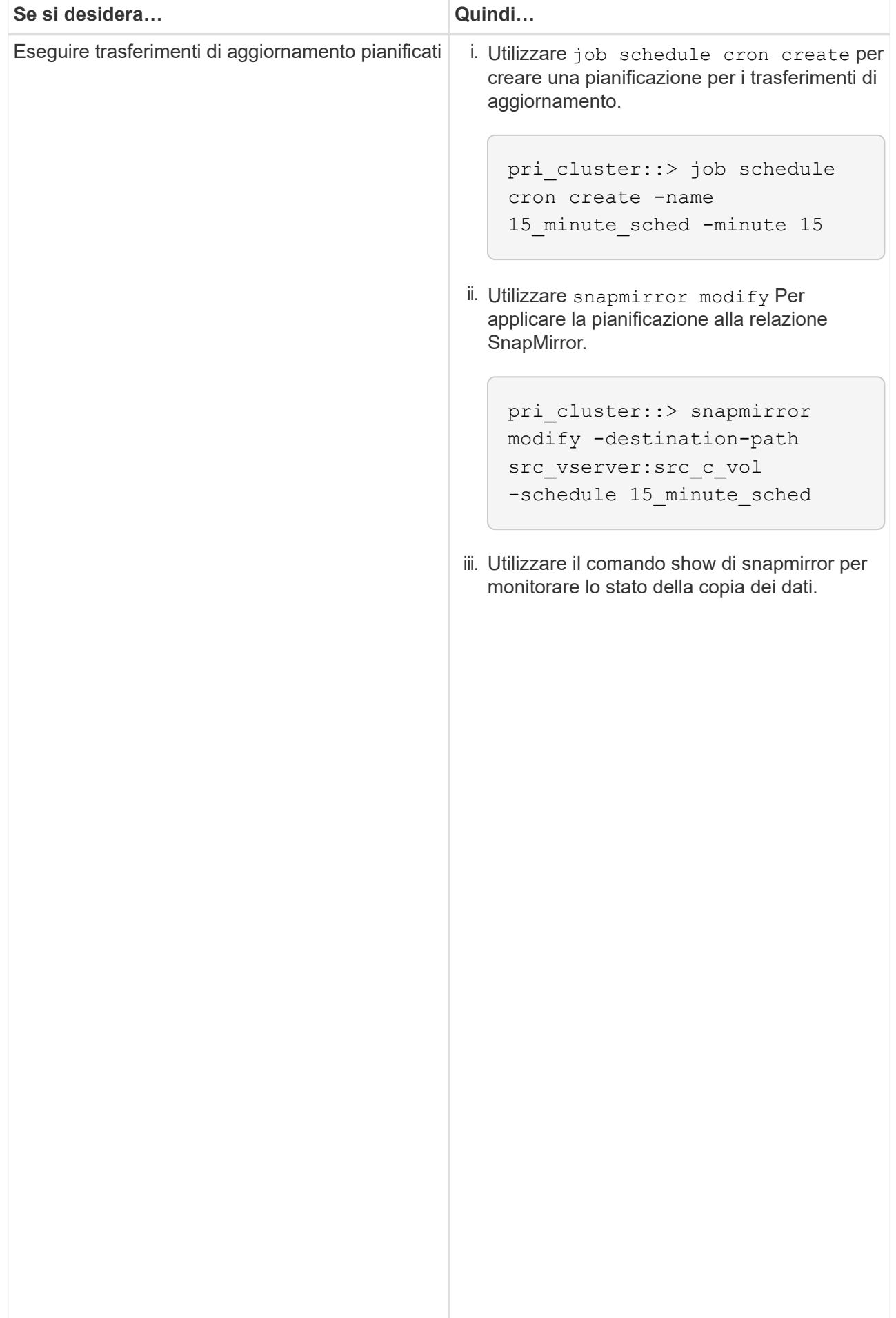

- 2. Se si dispone di una pianificazione per i trasferimenti incr<sup>iji</sup>mentali, attenersi alla seguente procedura quando si è pronti per eseguire il cutover:
	- a. Utilizzare snapmirror quiesce comando per disattivare-tutti լժոգաներեր ու եզգանութ արձել futuri.

```
pri_cluster::> snapmirror quiesce -destination-path
src_vserver:src_c_vol
```
b. Utilizzare snapmirror modify Comando per eliminare la pianificazione di SnapMirror.

```
Destination Path:
```
pri\_system:src\_7\_vol

Snap Mirror Schedule: Schedule: Schedule: Schedule: Schedule: Schedule: Schedule: Schedule: Schedule: Schedule<br>Schedule: Schedule: Schedule: Schedule: Schedule: Schedule: Schedule: Schedule: Schedule: Schedule: Schedule:

number of the state of the state of the state of the state of the state of the state of the state of the state<br>The state of the state of the state of the state of the state of the state of the state of the state of the st

show -destination-path

```
pri_cluster::> snapmirror modify -destination-path
src_vserver:src_c_vol -schedule ""
```
- Relationship
- c. Se i trasferimenti SnapMirror sono già state rinunciate in preceվաթոzը չեկե շութ<sub>ո</sub>ւթյունում որ աստանություն Per attivare i trasferimenti SnapMirror.

```
pri_cluster::> snapmirror resume -destination-path
src_vserver:src_c_vol
```
- 3. Creare una relazione peer SVM tra le SVM secondarie e primarie di Clustered Data ONTAP.<br>SnapMirror Policy: DPDefault
	- a. Utilizzare cluster peer create per creare una relazione peer del cluster.

```
Tries Limit: -
```

```
pri cluster:: > cluster peer create -peer-addrs cluster2-d2,
10.98.234.246 -timeout 60
```
Notice: Choose a passphrase of 8 or more characters. To ensure the authenticity of the peering relationship, use a phrase or sequence of characters that would be hard to guess.

Enter the passphrase: \*\*\*\*\*\*\*\* Confirm the passphrase: \*\*\*\*\*\*\*\*

Successful Resyncs: 0 b. Dal cluster di origine, utilizzare  $v\texttt{server}$  pee $r$  create Per creare la relazione peer SVM tra i volumi Failed Resyncs: 0 primari e secondari di Clustered Data ONTAP.

pri\_cluster::> vserver peer create -vserver src\_vserver -peervserver src\_c\_vserver -applications snapmirror -peer-cluster sec\_cluster

 Total c. Dal cluster di destinazione, utilizzare vserver peer accept Comando per accettare la richiesta<br>executive la richiliza la relazione neer CVM Total Transfer Time in Seconds: 43405 peer SVM e stabilire la relazione peer SVM.

```
sec cluster::> vserver peer accept -vserver dst vserver -peervserver
src_vserver
```
4. Dal cluster di destinazione, utilizzare snapmirror quiesce Comando per sospendere qualsiasi trasferimento di dati tra il volume primario 7-Mode e il volume secondario Clustered Data ONTAP, se è stata impostata una pianificazione per i trasferimenti di aggiornamento.

```
sec cluster:: > snapmirror quiesce -destination-path
dst vserver:dst c vol
```
- 5. Monitorare l'operazione di copia dei dati e avviare il cutover:
	- a. Attendere il completamento dei trasferimenti in corso dai volumi primari 7-Mode ai volumi primari di Clustered Data ONTAP e ai volumi secondari di Clustered Data ONTAP, quindi scollegare l'accesso client dal volume primario 7-Mode per avviare il cutover.
	- b. Utilizzare snapmirror update Per eseguire un aggiornamento finale dei dati sul volume primario di Clustered Data ONTAP dal volume primario 7-Mode.

```
pri cluster:: > snapmirror update -destination-path
src_vserver:src_c_vol
```
c. Utilizzare snapmirror break Comando per interrompere la relazione di SnapMirror tra il volume primario 7-Mode e il volume primario di Clustered Data ONTAP.

```
pri cluster::> snapmirror break -destination-path
src_vserver:src_c_vol
[Job 1485] Job is queued: snapmirror break for destination
src_vserver:src_c_vol.
```
d. Se i volumi hanno LUN configurati, utilizzare il livello di privilegio avanzato lun transition 7-mode show Comando per verificare che i LUN siano stati trasferiti.

È inoltre possibile utilizzare lun show Sul volume Clustered Data ONTAP per visualizzare tutti i LUN che sono stati trasferiti correttamente.

e. Utilizzare snapmirror delete per eliminare la relazione.

```
pri cluster:: > snapmirror delete -destination-path
src_vserver:src_c_vol
```
f. Utilizzare snapmirror release Per rimuovere le informazioni sulle relazioni di SnapMirror dal sistema 7-Mode.

system7mode> snapmirror release dataVol20 vs1:dst vol

- 6. Dal cluster di destinazione, interrompere ed eliminare la relazione di disaster recovery tra il volume primario 7-Mode e il volume secondario Clustered Data ONTAP.
	- a. Utilizzare snapmirror break Comando per interrompere la relazione di disaster recovery tra il volume primario 7-Mode e il volume secondario Clustered Data ONTAP.

```
sec_cluster::> snapmirror break -destination-path
dst_vserver:dst_c_vol
[Job 1485] Job is queued: snapmirror break for destination
dst vserver:dst c vol.
```
b. Utilizzare snapmirror delete per eliminare la relazione.

```
sec cluster:: > snapmirror delete -destination-path
dst vserver:dst c vol
```
c. Utilizzare snapmirror release Per rimuovere le informazioni sulle relazioni di SnapMirror dal sistema 7-Mode.

system7mode> snapmirror release dataVol20 vs1:dst vol

- 7. Dal cluster di destinazione, stabilire una relazione SnapMirror tra i volumi primari e secondari di Clustered Data ONTAP:
	- a. Utilizzare snapmirror create Per creare una relazione SnapMirror tra i volumi primari e secondari di Clustered Data ONTAP.

```
sec cluster::> snapmirror create -source-path src vserver:src c vol
-destination-path dst vserver:dst c vol -type DP -schedule
15_minute_sched
```
b. Utilizzare snapmirror resync Per risincronizzare la relazione di SnapMirror tra i volumi Data ONTAP in cluster.

Per una risincronizzazione corretta, deve esistere una copia Snapshot comune tra i volumi primari e secondari di Clustered Data ONTAP.

```
sec cluster:: > snapmirror resync -destination-path
dst_vserver:dst_c_vol
```
a. Utilizzare snapmirror show Per verificare che venga visualizzato lo stato di risincronizzazione di

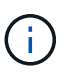

È necessario assicurarsi che la risincronizzazione di SnapMirror sia riuscita a rendere disponibile il volume secondario Clustered Data ONTAP per l'accesso in sola lettura.

È necessario eliminare la relazione peer SVM tra il sistema 7-Mode e SVM quando tutti i volumi richiesti nel sistema 7-Mode vengono trasferiti alla SVM.

#### **Informazioni correlate**

[Ripristino da una transizione LUN non riuscita](https://docs.netapp.com/it-it/ontap-7mode-transition/snapmirror/task_recovering_from_a_failed_lun_transition.html)

[Configurazione delle dimensioni di una finestra TCP per le relazioni SnapMirror](https://docs.netapp.com/it-it/ontap-7mode-transition/snapmirror/task_configuring_a_tcp_window_size_for_snapmirror_relationships.html)

#### **Informazioni sul copyright**

Copyright © 2023 NetApp, Inc. Tutti i diritti riservati. Stampato negli Stati Uniti d'America. Nessuna porzione di questo documento soggetta a copyright può essere riprodotta in qualsiasi formato o mezzo (grafico, elettronico o meccanico, inclusi fotocopie, registrazione, nastri o storage in un sistema elettronico) senza previo consenso scritto da parte del detentore del copyright.

Il software derivato dal materiale sottoposto a copyright di NetApp è soggetto alla seguente licenza e dichiarazione di non responsabilità:

IL PRESENTE SOFTWARE VIENE FORNITO DA NETAPP "COSÌ COM'È" E SENZA QUALSIVOGLIA TIPO DI GARANZIA IMPLICITA O ESPRESSA FRA CUI, A TITOLO ESEMPLIFICATIVO E NON ESAUSTIVO, GARANZIE IMPLICITE DI COMMERCIABILITÀ E IDONEITÀ PER UNO SCOPO SPECIFICO, CHE VENGONO DECLINATE DAL PRESENTE DOCUMENTO. NETAPP NON VERRÀ CONSIDERATA RESPONSABILE IN ALCUN CASO PER QUALSIVOGLIA DANNO DIRETTO, INDIRETTO, ACCIDENTALE, SPECIALE, ESEMPLARE E CONSEQUENZIALE (COMPRESI, A TITOLO ESEMPLIFICATIVO E NON ESAUSTIVO, PROCUREMENT O SOSTITUZIONE DI MERCI O SERVIZI, IMPOSSIBILITÀ DI UTILIZZO O PERDITA DI DATI O PROFITTI OPPURE INTERRUZIONE DELL'ATTIVITÀ AZIENDALE) CAUSATO IN QUALSIVOGLIA MODO O IN RELAZIONE A QUALUNQUE TEORIA DI RESPONSABILITÀ, SIA ESSA CONTRATTUALE, RIGOROSA O DOVUTA A INSOLVENZA (COMPRESA LA NEGLIGENZA O ALTRO) INSORTA IN QUALSIASI MODO ATTRAVERSO L'UTILIZZO DEL PRESENTE SOFTWARE ANCHE IN PRESENZA DI UN PREAVVISO CIRCA L'EVENTUALITÀ DI QUESTO TIPO DI DANNI.

NetApp si riserva il diritto di modificare in qualsiasi momento qualunque prodotto descritto nel presente documento senza fornire alcun preavviso. NetApp non si assume alcuna responsabilità circa l'utilizzo dei prodotti o materiali descritti nel presente documento, con l'eccezione di quanto concordato espressamente e per iscritto da NetApp. L'utilizzo o l'acquisto del presente prodotto non comporta il rilascio di una licenza nell'ambito di un qualche diritto di brevetto, marchio commerciale o altro diritto di proprietà intellettuale di NetApp.

Il prodotto descritto in questa guida può essere protetto da uno o più brevetti degli Stati Uniti, esteri o in attesa di approvazione.

LEGENDA PER I DIRITTI SOTTOPOSTI A LIMITAZIONE: l'utilizzo, la duplicazione o la divulgazione da parte degli enti governativi sono soggetti alle limitazioni indicate nel sottoparagrafo (b)(3) della clausola Rights in Technical Data and Computer Software del DFARS 252.227-7013 (FEB 2014) e FAR 52.227-19 (DIC 2007).

I dati contenuti nel presente documento riguardano un articolo commerciale (secondo la definizione data in FAR 2.101) e sono di proprietà di NetApp, Inc. Tutti i dati tecnici e il software NetApp forniti secondo i termini del presente Contratto sono articoli aventi natura commerciale, sviluppati con finanziamenti esclusivamente privati. Il governo statunitense ha una licenza irrevocabile limitata, non esclusiva, non trasferibile, non cedibile, mondiale, per l'utilizzo dei Dati esclusivamente in connessione con e a supporto di un contratto governativo statunitense in base al quale i Dati sono distribuiti. Con la sola esclusione di quanto indicato nel presente documento, i Dati non possono essere utilizzati, divulgati, riprodotti, modificati, visualizzati o mostrati senza la previa approvazione scritta di NetApp, Inc. I diritti di licenza del governo degli Stati Uniti per il Dipartimento della Difesa sono limitati ai diritti identificati nella clausola DFARS 252.227-7015(b) (FEB 2014).

#### **Informazioni sul marchio commerciale**

NETAPP, il logo NETAPP e i marchi elencati alla pagina<http://www.netapp.com/TM> sono marchi di NetApp, Inc. Gli altri nomi di aziende e prodotti potrebbero essere marchi dei rispettivi proprietari.